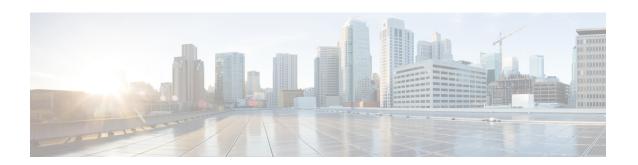

## **Configure Segment Routing for OSPF Protocol**

Open Shortest Path First (OSPF) is an Interior Gateway Protocol (IGP) developed by the OSPF working group of the Internet Engineering Task Force (IETF). Designed expressly for IP networks, OSPF supports IP subnetting and tagging of externally derived routing information. OSPF also allows packet authentication and uses IP multicast when sending and receiving packets.

This module provides the configuration information to enable segment routing for OSPF.

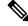

Note

For additional information on implementing OSPF on your Cisco NCS 6000 Series Routers, see the *Implementing OSPF* module in the *Routing Configuration Guide for Cisco NCS 6000 Series Routers*.

- Enabling Segment Routing for OSPF Protocol, on page 1
- Configuring a Prefix-SID on the OSPF-Enabled Loopback Interface, on page 3
- Configuring an Adjacency SID, on page 5

## **Enabling Segment Routing for OSPF Protocol**

Segment routing on the OSPF control plane supports the following:

- OSPFv2 control plane
- Multi-area
- IPv4 prefix SIDs for host prefixes on loopback interfaces
- Adjacency SIDs for adjacencies
- MPLS penultimate hop popping (PHP) and explicit-null signaling

This section describes how to enable segment routing MPLS and MPLS forwarding in OSPF. Segment routing can be configured at the instance, area, or interface level.

#### Before you begin

Your network must support the MPLS Cisco IOS XR software feature before you enable segment routing for OSPF on your router.

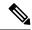

Note

You must enter the commands in the following task list on every OSPF router in the traffic-engineered portion of your network.

#### **SUMMARY STEPS**

- 1. configure
- 2. router ospf process-name
- 3. segment-routing mpls
- 4. segment-routing sr-prefer
- 5. area area
- **6.** segment-routing mpls
- 7. exit
- **8.** Use the **commit** or **end** command.

#### **DETAILED STEPS**

|        | Command or Action                                                                   | Purpose                                                                                                    |
|--------|-------------------------------------------------------------------------------------|----------------------------------------------------------------------------------------------------|
| Step 1 | configure                                                                           | Enters XR Config mode.                                                                                     |
|        | Example:                                                                            |                                                                                                    |
|        | RP/0/RP0/CPU0:router# configure                                                     |                                                                                                    |
| Step 2 | router ospf process-name                                                            | Enables OSPF routing for the specified routing process and places the router in router configuration mode. |
|        | Example:                                                                            |                                                                                                    |
|        | RP/0/RP0/CPU0:router(config)# router ospf 1                                         |                                                                                                    |
| Step 3 | segment-routing mpls                                                                | Enables segment routing using the MPLS data plane on the                                                   |
|        | <pre>Example:     RP/0/RP0/CPU0:router(config-ospf)# segment-routing     mpls</pre> | routing process and all areas and interfaces in the routing process.                                       |
|        |                                                                                     |                                                                                                    |
| Step 4 | segment-routing sr-prefer                                                           | Sets the preference of segment routing (SR) labels over                                                    |
|        | Example:                                                                            | label distribution protocol (LDP) labels.                                                                  |
|        | <pre>RP/0/RP0/CPU0:router(config-ospf) # segment-routing sr-prefer</pre>            |                                                                                                    |
| Step 5 | area area                                                                           | Enters area configuration mode.                                                                            |
|        | Example:                                                                            |                                                                                                    |
|        | RP/0/RP0/CPU0:router(config-ospf)# area 0                                           |                                                                                                    |
| Step 6 | segment-routing mpls                                                                | (Optional) Enables segment routing using the MPLS data                                                     |
|        | Example:                                                                            | plane on the area and all interfaces in the area. Enables                                                  |

|        | Command or Action                                                                             | Purpose                                                                                                    |
|--------|-----------------------------------------------------------------------------------------------|----------------------------------------------------------------------------------------------------|
|        | <pre>RP/0/RP0/CPU0:router(config-ospf-ar)# segment-routing mpls</pre>                         | segment routing fowarding on all interfaces in the area and installs the SIDs received by OSPF in the forwarding table. |
| Step 7 | exit                                                                                          |                                                                                                    |
|        | Example:                                                                                      |                                                                                                    |
|        | <pre>RP/0/RP0/CPU0:router(config-ospf-ar)# exit RP/0/RP0/CPU0:router(config-ospf)# exit</pre> |                                                                                                    |
| Step 8 | Use the <b>commit</b> or <b>end</b> command.                                                  | <b>commit</b> —Saves the configuration changes and remains within the configuration session.                            |
|        |                                                                                               | end —Prompts user to take one of these actions:                                                                         |
|        |                                                                                               | • Yes — Saves configuration changes and exits the configuration session.                                                |
|        |                                                                                               | • No —Exits the configuration session without committing the configuration changes.                                     |
|        |                                                                                               | • Cancel —Remains in the configuration session, without committing the configuration changes.                           |

#### What to do next

Configure the prefix SID.

# Configuring a Prefix-SID on the OSPF-Enabled Loopback Interface

A prefix segment identifier (SID) is associated with an IP prefix. The prefix SID is manually configured from the segment routing global block (SRGB) range of labels. A prefix SID is configured under the loopback interface with the loopback address of the node as the prefix. The prefix segment steers the traffic along the shortest path to its destination.

A prefix SID can be a node SID or an Anycast SID. A node SID is a type of prefix SID that identifies a specific node. An Anycast SID is a type of prefix SID that identifies a set of nodes, and is configured with n-flag clear. The set of nodes (Anycast group) is configured to advertise a shared prefix address and prefix SID. Anycast routing enables the steering of traffic toward multiple advertising nodes. Packets addressed to an Anycast address are forwarded to the topologically nearest nodes.

The prefix SID is globally unique within the segment routing domain.

This task describes how to configure prefix segment identifier (SID) index or absolute value on the OSPF-enabled Loopback interface.

#### Before you begin

Ensure that segment routing is enabled on an instance, area, or interface.

#### **SUMMARY STEPS**

- 1. configure
- **2.** router ospf process-name
- 3. area value
- 4. interface Loopback interface-instance
- **5. prefix-sid** [strict-spf] {index SID-index | absolute SID-value } [n-flag-clear] [explicit-null]
- **6.** Use the **commit** or **end** command.

#### **DETAILED STEPS**

|        | Command or Action                                                                              | Purpose                                                                                                    |
|--------|------------------------------------------------------------------------------------------------|----------------------------------------------------------------------------------------------------|
| Step 1 | configure                                                                                      | Enters XR Config mode.                                                                                                    |
|        | Example:                                                                                       |                                                                                                    |
|        | RP/0/RP0/CPU0:router# configure                                                                |                                                                                                    |
| Step 2 | router ospf process-name                                                                       | Enables OSPF routing for the specified routing process, and places the router in router configuration mode.                                                                                                    |
|        | Example:                                                                                       |                                                                                                    |
|        | RP/0/RP0/CPU0:router(config)# router ospf 1                                                    |                                                                                                    |
| Step 3 | area value                                                                                     | Enters area configuration mode.                                                                                                    |
|        | Example:                                                                                       |                                                                                                    |
|        | RP/0/RP0/CPU0:router(config-ospf)# area 0                                                      |                                                                                                    |
| Step 4 | interface Loopback interface-instance                                                          | Specifies the loopback interface and instance.                                                                                                    |
|        | Example:                                                                                       |                                                                                                    |
|        | RP/0/RP0/CPU0:router(config-ospf-ar)# interface Loopback0 passive                              |                                                                                                    |
| Step 5 | prefix-sid [strict-spf] {index SID-index   absolute SID-value } [n-flag-clear] [explicit-null] | Configures the prefix-SID index or absolute value for the interface.                                                                                                    |
|        | Example:                                                                                       | Specify <b>strict-spf</b> to configure the prefix-SID to use the SPF path instead of the SR-TE tunnel.                                                                                                    |
|        | <pre>RP/0/RP0/CPU0:router(config-ospf-ar)# prefix-sid index 1001</pre>                         | Specify <b>index</b> <i>SID-index</i> for each node to create a prefix SID based on the lower boundary of the SRGB + the index                                                                                                    |
|        | <pre>RP/0/RP0/CPU0:router(config-ospf-ar)# prefix-sid absolute 17001</pre>                     | Specify <b>absolute</b> <i>SID-value</i> for each node to create a specific prefix SID within the SRGB.                                                                                                    |
|        |                                                                                                | By default, the n-flag is set on the prefix-SID, indicating that it is a node SID. For specific prefix-SID (for example Anycast prefix-SID), enter the n-flag-clear keyword. OSPF does not set the N flag in the prefix-SID sub Type Length Value (TLV). |

|        | Command or Action                            | Purpose                                                                                                    |
|--------|----------------------------------------------|----------------------------------------------------------------------------------------------------|
|        |                                              | To disable penultimate-hop-popping (PHP) and add an explicit-Null label, enter the explicit-null keyword. OSPF sets the E flag in the prefix-SID sub TLV. |
| Step 6 | Use the <b>commit</b> or <b>end</b> command. | <b>commit</b> —Saves the configuration changes and remains within the configuration session.                                                              |
|        |                                              | <b>end</b> —Prompts user to take one of these actions:                                                                                                    |
|        |                                              | <ul> <li>Yes — Saves configuration changes and exits the<br/>configuration session.</li> </ul>                                                            |
|        |                                              | • No —Exits the configuration session without committing the configuration changes.                                                                       |
|        |                                              | • Cancel —Remains in the configuration session, without committing the configuration changes.                                                             |

Verify the prefix-SID configuration:

```
{\tt RP/0/RP0/CPU0:router\#\ show\ ospf\ database\ opaque-area\ 7.0.0.1\ self-originate}
OSPF Router with ID (10.0.0.1) (Process ID 1)
                Type-10 Opaque Link Area Link States (Area 0)
   Extended Prefix TLV: Length: 20
      Route-type: 1
      ΑF
              : 0
              : 0x40
: 10.0.0.1/32
      Flags
      Prefix
      SID sub-TLV: Length: 8
        Flags : 0x0
                 : 0
        MTID
        Algo
                  : 0
        SID Index: 1001
```

## **Configuring an Adjacency SID**

An adjacency SID (Adj-SID) is associated with an adjacency to a neighboring node. The adjacency SID steers the traffic to a specific adjacency. Adjacency SIDs have local significance and are only valid on the node that allocates them.

An adjacency SID can be allocated dynamically from the dynamic label range or configured manually from the segment routing local block (SRLB) range of labels.

Adjacency SIDs that are dynamically allocated do not require any special configuration, however there are some limitations:

• A dynamically allocated Adj-SID value is not known until it has been allocated, and a controller will not know the Adj-SID value until the information is flooded by the IGP.

- Dynamically allocated Adj-SIDs are not persistent and can be reallocated after a reload or a process restart.
- Each link is allocated a unique Adj-SID, so the same Adj-SID cannot be shared by multiple links.

Manually allocated Adj-SIDs are persistent over reloads and restarts. They can be provisioned for multiple adjacencies to the same neighbor or to different neighbors. You can specify that the Adj-SID is protected. If the Adj-SID is protected on the primary interface and a backup path is available, a backup path is installed. By default, manual Adj-SIDs are not protected.

Adjacency SIDs are advertised using the existing OSPF Adj-SID sub-TLV. The P-flag is defined for manually allocated Adj-SIDs.

Table 1: Adjacency Segment Identifier (Adj-SID) Flags Sub-TLV Fields

| Field          | Description                                                         |
|----------------|---------------------------------------------------------------------|
| P (Persistent) | This flag is set if the Adj-SID is persistent (manually allocated). |

This task explains how to configure an Adj-SID on an interface.

#### Before you begin

Ensure that segment routing is enabled on the corresponding address family.

Use the **show mpls label table detail** command to verify the SRLB range.

#### **SUMMARY STEPS**

- 1. configure
- 2. router ospf process-name
- 3. area area
- **4. interface** *type interface-path-id*
- **5.** adjacency-sid {index adj-SID-index | absolute adj-SID-value} [protected]
- **6.** Use the **commit** or **end** command.

#### **DETAILED STEPS**

|        | Command or Action               | Purpose                                                  |
|--------|---------------------------------|----------------------------------------------------------|
| Step 1 | configure                       | Enters XR Config mode.                                   |
|        | Example:                        |                                                          |
|        | RP/0/RP0/CPU0:router# configure |                                                          |
| Step 2 | router ospf process-name        | Enables OSPF routing for the specified routing instance, |
|        | Example:                        | and places the router in router configuration mode.      |

|        | Command or Action                                                                       | Purpose                                                                                                    |  |
|--------|-----------------------------------------------------------------------------------------|----------------------------------------------------------------------------------------------------|--|
|        | RP/0/RP0/CPU0:router(config)# router ospf 1                                             |                                                                                                    |  |
| Step 3 | area area                                                                               | Enters area configuration mode.                                                                                                    |  |
|        | Example:                                                                                |                                                                                                    |  |
|        | RP/0/RP0/CPU0:router(config-ospf)# area 0                                               |                                                                                                    |  |
| Step 4 | interface type interface-path-id                                                        | Specifies the interface and enters interface configuration                                                                                                    |  |
|        | Example:                                                                                | mode.                                                                                                    |  |
|        | <pre>RP/0/RP0/CPU0:router(config-ospf-ar)# interface HundredGigE0/0/0/1</pre>           |                                                                                                    |  |
| Step 5 | adjacency-sid {index adj-SID-index   absolute adj-SID-value} [protected]                | Configures the Adj-SID index or absolute value for the interface.                                                                                                    |  |
|        | Example:                                                                                | Specify <b>index</b> <i>adj-SID-index</i> for each link to create an Ajd-SID based on the lower boundary of the SRLB + the                                                                                                    |  |
|        | <pre>RP/0/RP0/CPU0:router(config-config-ospf-ar-if)# adjacency-sid index 10</pre>       | index.                                                                                                    |  |
|        |                                                                                         | Specify <b>absolute</b> <i>adj-SID-value</i> for each link to create a specific Ajd-SID within the SRLB.                                                                                                    |  |
|        | <pre>RP/0/RP0/CPU0:router(config-config-ospf-ar-if)# adjacency-sid absolute 15010</pre> | Specify if the Adj-SID is <b>protected</b> . For each primary path, if the Adj-SID is protected on the primary interface and a backup path is available, a backup path is installed. By default, manual Adj-SIDs are not protected. |  |
| Step 6 | Use the <b>commit</b> or <b>end</b> command.                                            | <b>commit</b> —Saves the configuration changes and remains within the configuration session.                                                                                                    |  |
|        |                                                                                         | end —Prompts user to take one of these actions:                                                                                                    |  |
|        |                                                                                         | • Yes — Saves configuration changes and exits the configuration session.                                                                                                    |  |
|        |                                                                                         | • No —Exits the configuration session without committing the configuration changes.                                                                                                    |  |
|        |                                                                                         | Cancel —Remains in the configuration session, without committing the configuration changes.                                                                                                    |  |

### What to do next

Configure the SR-TE policy.

**Configuring an Adjacency SID**